# **DDR-75BT**

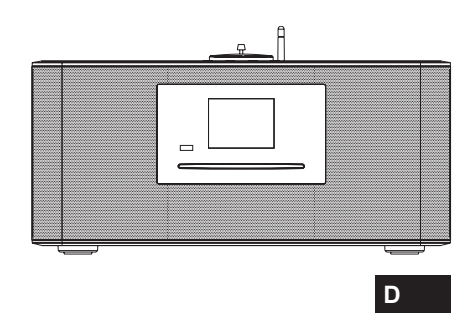

Version 1

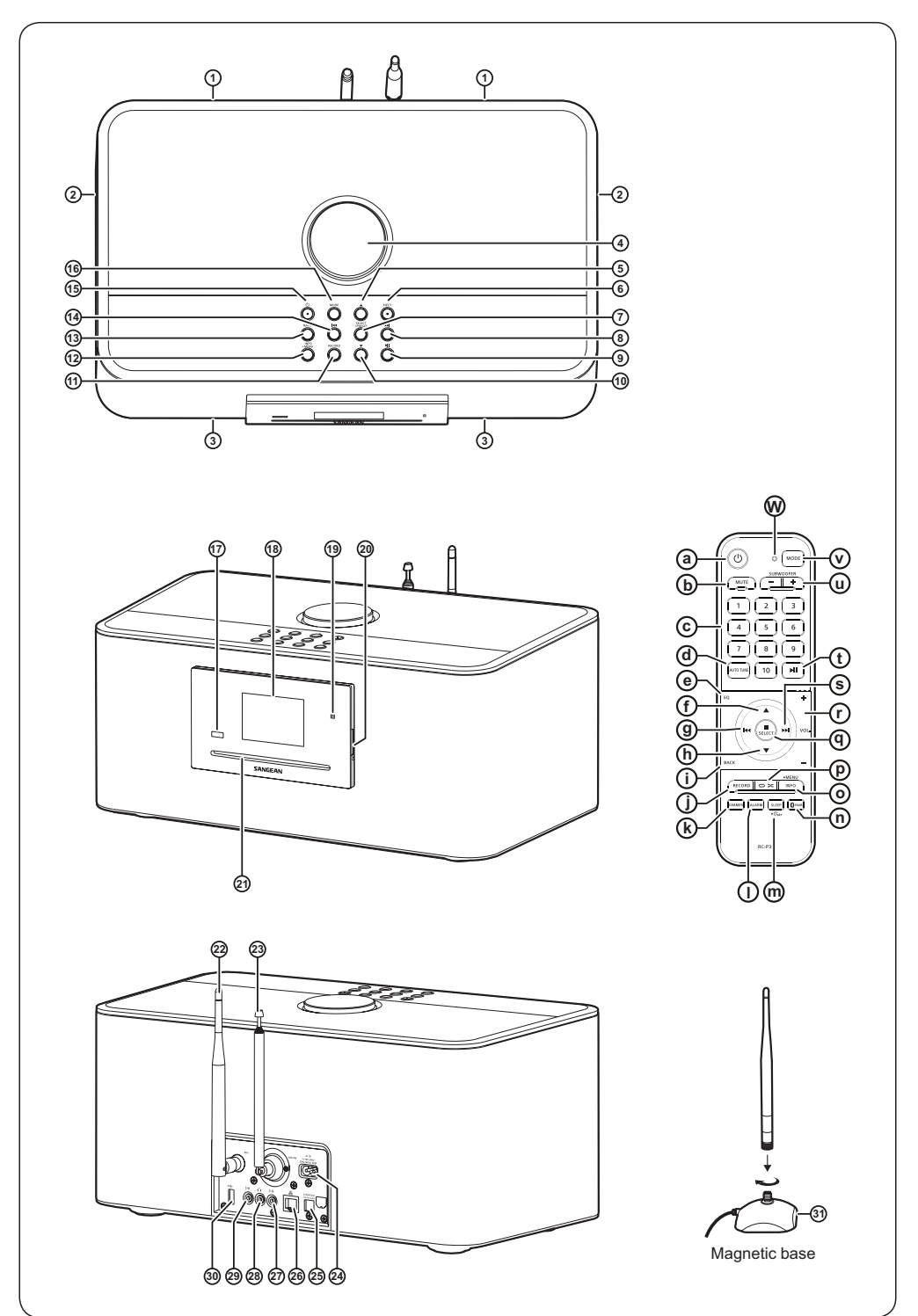

## **Bluetooth**\*

Die Wortmarke und Logos von Bluetooth® sind eingetragene Handelszeichen der Bluetooth SIG, Inc. und werden von SANGEAN ELECTRONICS INC. unter Lizenz verwendet.

I

I

I I

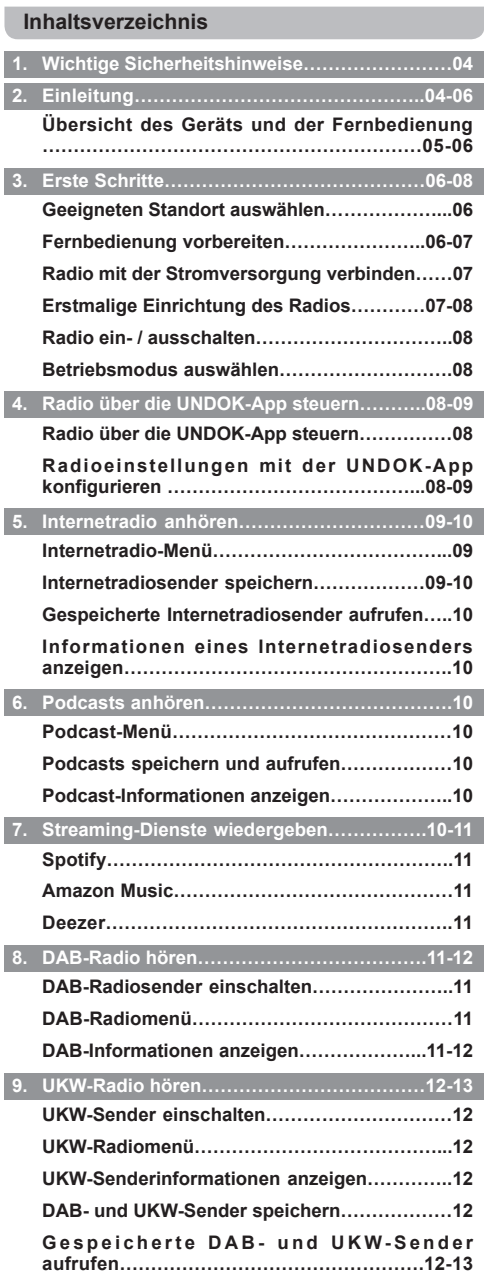

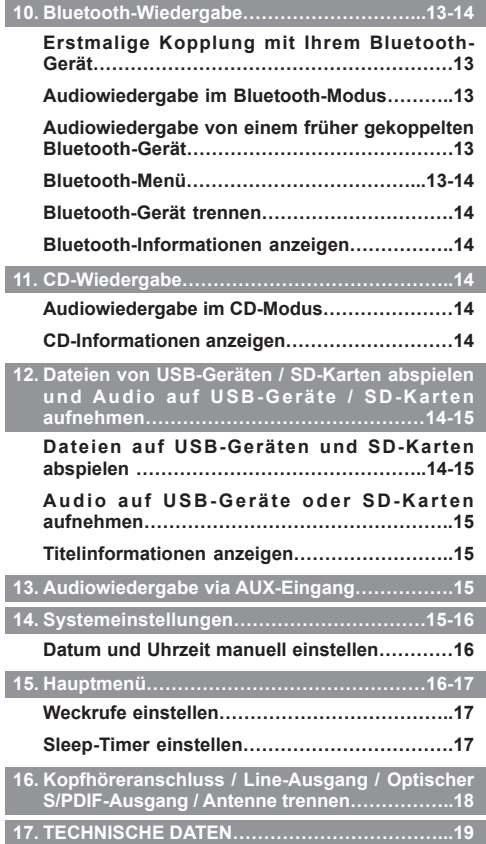

## **1. Wichtige Sicherheitshinweise**

- **1.** Lesen Sie sich diese Anleitung durch.
- **2.** Bewahren Sie diese Anleitung auf.
- **3.** Beachten Sie alle Warnhinweise.
- **4.** Befolgen Sie die Anweisungen.
- **5.** Benutzen Sie dieses Gerät nicht in der Nähe von Wasser.
- **6.** Nur mit einem trockenem Tuch reinigen.
- **7.** Blockieren Sie keine Ventilationsöffnungen. Stellen Sie das Gerät entsprechend der Anweisungen des Herstellers auf.
- **8.** Stellen Sie das Gerät nicht in der Nähe von Hitzequellen, wie z. B. Heizungen, Herden oder anderen Geräten die Hitze produzieren (z. B. Verstärker) auf.
- **9.** Wenn Ihr Gerät über einen polarisierten oder geerdeten Stecker verfügt, machen Sie auf keinen Fall diese Sicherheitsfunktion unbrauchbar. Ein polarisierter Stecker hat zwei Flügel, bei denen einer breiter als der andere ist. Verfügt der Stecker über eine Erdung, so ist ein dritter Erdungsflügel vorhanden. Der breite und der Erdungsflügel sind eingebaute Sicherheitsvorrichtungen. Wenn der Netzstecker Ihres Geräts nicht in Ihre Steckdose passt, wenden Sie sich bitte an einen ausgebildeten Elektriker.
	- **10.** Schützen Sie das Netzkabel vor Druckeinwirkung, insbesondere am Stecker, Steckdosen oder am Ausgangspunkts des Geräts.
	- **11.** Verwenden Sie lediglich vom Hersteller angegebenes Zubehör.
	- **12.** Das Gerät darf nur dann mit Wagen, Gestellen, Dreifüßen, Halterungen oder Tischen verwendet werden, wenn diese vom Hersteller entsprechend angegeben wurden

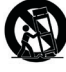

- **13.** oder zusammen mit dem Gerät verkauft wurden. Wenn ein Wagen benutzt wird, muss darauf geachtet werden, dass das Gerät nicht zusammen mit dem Wagen umkippt und Verletzungen verursacht.
- **14.** Ziehen Sie bei Gewittern oder bei längerer Nichtbenutzung den Stecker aus der Steckdose. Wenden Sie sich im Wartungsfall nur an ausgebildetes Wartungspersonal. Das Gerät sollte gewartet bzw. repariert werden, nachdem es in irgendeiner Weise beschädigt wurde, wie z. B. bei Beschädigung des Netzkabels, nachdem Flüssigkeiten über das Gerät gegossen wurden oder Gegenstände in das Gerät gelangt sind, es herunter gefallen ist, nicht auf normale Weise funktioniert oder Feuchtigkeit ausgesetzt wurde.
- **15.** Um Feuer und elektrischen Schlägen vorzubeugen, vermeiden Sie es das Gerät Regen oder Feuchtigkeit auszusetzen.
- **16.** Ein Stromschlaggefahrsymbol und ein grafisches Warnsymbol sind zur Vorbeugung an der Unterseite des Geräts angebracht.
- **17.** Dieses Gerät darf keinen Wassertropfen und -spritzern ausgesetzt werden. Gegenstände die mit Flüssigkeiten gefüllt sind dürfen nicht auf das Gerät

gestellt werden.

- **18.** Übermäßiger Schalldruck von Kopfhörern kann Hörschäden verursachen. Höhere Einstellungen am Equalizer verursachen höhere Signalspannungen am Kopfhörerausgang.
- **19.** Der Netzstecker sollte sich immer möglichst nahe am Radio befinden und leicht zugänglich bleiben, um ihn in Notfällen schnell und einfach aus der Steckdose ziehen zu können.
- **20.** Wenn der Netzstecker oder eine Steckdose zum Einund Ausschalten des Geräts benutzt wird, achten Sie bitte immer darauf, dass die Steckdose jeder Zeit für den Benutzer erreichbar bleibt.
- **21.** Vermeiden Sie hohe Lautstärken über längere Zeiträume, um Gehörschäden zu vermeiden.

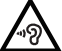

**22.** Das Typenschild befindet sich an der Unterseite des Geräts.

**VORSICHT:** Es besteht Explosionsgefahr, falls Batterien durch Batterien des falschen Typs ersetzt werden.

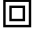

- Dieses Gerät weist darauf hin, dass es sich um ein Gerät der Klasse II handelt.
- Dieses Symbol weist auf AC-Spannung hin.
	- Dieses Symbol weist auf DC-Spannung hin.

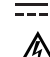

Der Blitz mit Pfeilspitze innerhalb eines gleichseitigen Dreiecks soll den Anwender vor nicht isolierter, "gefährliche" Spannung" im Gehäuse des Produkts warnen, die stark genug ist, Stromschläge zu verursachen.

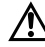

Das Ausrufezeichen innerhalb eines gleichseitigen Dreiecks soll den Anwender auf wichtige Gebrauchs- und (Service-) Wartungsanleitungen in der Begleitliteratur des Geräts hinweisen.

**ACHTUNG:** Diese Reparaturhinweise sind nur durch qualifiziertes Fachpersonal durchzuführen. Um die Gefahr von elektrischen Schlägen zu vermeiden, dürfen nur Wartungsarbeiten, die in der Betriebsanleitung angegeben werden durch unqualifizierte Personen vorgenommen werden.

## **2. Einleitung**

Vielen Dank für den Kauf dieses DDR-75BT Radios von Sangean. Wir hoffen, dass Sie mit Ihrem neuen Radio zufrieden sein und viel Spaß haben werden. Diese Bedienungsanleitung wird Sie schrittweise durch die Einrichtung des DDR-75BT führen und die Funktionsweise und Vorteile Ihres neuen Radios erläutern.

Das DDR-75BT ist ein sehr vielseitiges Radio, mit dem Sie:

- UKW-, DAB- und Internetradiosender anhören können;
- Unterschiedliche Streaming-Dienste, CDs, USB-Geräte, SD-Karten, Bluetooth-Geräte und andere Geräte mit einem Audioausgang abspielen können;
- Weckrufe programmieren und Ihr Radio so als Wecker verwenden können;
- Anhand eines Timers zu Musik einschlafen können.

Bitte lesen und verinnerlichen Sie diese Bedienungsanleitung vor dem Gebrauch des Geräts.

## **Übersicht des Geräts und der Fernbedienung**

- **1** Bass-Lautsprecher 2x
- **2** Passive Bass-Strahler 2x
- **3** Hochtöner / Mitteltöner 2x
- **4** Lautstärkeregler
- **5** Ordner+
- **6** CD-Auswurftaste
- **7** Auswahl / Stopp / Speichertaste
- **8** Tuning + / Nächster Titel / Vorspulen
- **9** Wiedergabe / Pause
- **10** Ordner-
- **11** Aufnahme -Taste
- **12** Info / Menü-Taste
- **13** Zurück / Bluetooth-Kopplung
- **14** Tuning / Vorheriger Titel / Zurückspulen
- **15** Betriebstaste / Sleep-Timer
- **16** Modus-Taste
- **17** Fernsensor
- **18** LCD
- **19** NFC-Erfassungsbereich
- **20** SD-Kartenschlitz
- **21** CD-Fach
- **22** Wi-Fi-Antenne (abnehmbar, siehe 31)
- **23** Teleskopantenne für DAB und UKW (Antennenkabelanschluss an der Rückseite)
- **24** AC-Eingang
- **25** Optischer Ausgang (Toslink)
- **26** Ethernet-Anschluss (RJ-45)
- **27** Line-Ausgang
- **28** Kopfhöreranschluss
- **29** Aux-Eingang
- **30** USB-Port
- **31** Wi-Fi-Antennensockel (ermöglicht die Positionierung der Wi-Fi-Antenne für einen verbesserten Wi-Fi-Empfang)

## **Fernbedienung**

a) Betriebstaste

● Drücken, um das Radio ein- oder auszuschalten.

- **b** Stumm-Taste
	- Drücken, um den Ton aus- oder wieder einzuschalten.
- **c** Zifferntasten / Speichertasten
	- Drücken, um eine Titelnummer oder einen Speicherplatz auszuwählen.
	- Gedrückt halten, um den aktuell wiedergegebenen Sender zu speichern.
- **d** Automatische Sendersuche
	- Im DAB-Modus drücken, um eine vollständige Sendersuche durchzuführen.
	- Im UKW-Modus drücken, um den nächsten verfügbaren Radiosender zu suchen.
- **e** EQ-Taste
	- **D** ● Drücken Sie die Taste, um das Menü mit den Equalizer-Einstellungen zu öffnen.
- **f** Ordner +
	- Drücken, um durch Menüs zu navigieren.
	- Im USB-, SD- oder CD-Modus drücken, um zum nächsten Ordner zu springen.
	- Drücken Sie die Taste im UKW-Modus, um den nächsten gespeicherten Sender aufzurufen.
	- Drücken Sie die Taste im DAB-Modus, um die Senderliste zu öffnen.
- **g** Tuning / Vorheriger Titel / Zurückspulen
	- Im UKW-Modus drücken, um die Frequenz zu reduzieren.
	- Im USB-, SD-, CD-, Bluetooth- oder Spotify-Modus drücken, um zum Anfang des aktuellen Titels oder zum vorherigen Titel zu springen.
	- Drücken, um durch die Menüs zu navigieren.
	- Im UKW-Modus gedrückt halten, um den nächsten Sender mit niedrigerer Frequenz zu suchen.
	- Im USB-, SD-, CD-, Bluetooth-Modus gedrückt halten, um die Wiedergabe zurückzuspulen.
- **h** Ordner
	- Drücken, um durch Menüs zu navigieren.
	- Im USB-, SD- oder CD-Modus drücken, um zum vorherigen Ordner zu springen.
	- Drücken Sie die Taste im UKW-Modus, um den nächsten gespeicherten Sender aufzurufen.
	- Drücken Sie die Taste im DAB-Modus, um die Senderliste zu öffnen.
	- **i** Zurück-Taste
		- In den Radiomenüs drücken, um einen Schritt zurückzugehen.
		- Falls während einer DAB-Sendung ein Slide-Show-Bild übertragen wird, können Sie dieses als Vollbild anzeigen, indem Sie die Zurück-Taste gedrückt halten.
- **j** Aufnahme-Taste
	- Im Radiomodus drücken, um Inhalte auf ein USB-Gerät oder eine SD-Karte aufzunehmen.
- **k** Dimmer-Taste
	- Wiederholt drücken, um die Helligkeit der Hintergrundbeleuchtung einzustellen.
- **l** Weckruf-Taste
	- Bei eingeschaltetem Radio drücken, um das Menü mit den Weckrufeinstellungen zu öffnen.
	- Im Standby-Modus wiederholt drücken, um die Weckrufe des Radios zu aktivieren / zu deaktivieren.
- **m** Sleep-Timer / Uhrzeit einstellen
	- Wiederholt drücken, um den Sleep-Timer des Radios einzustellen.
	- Halten Sie die Taste gedrückt, um die Datumsund Uhrzeiteinstellungen aufzurufen.
- **n** Bluetooth-Kopplung
	- Drücken, um den Bluetooth-Kopplungsmodus einzustellen.
- **o** Info / Menü-Taste
	- Drücken, um im Display des Radios unterschiedliche Wiedergabeinformationen anzuzeigen.
	- Halten Sie die Taste gedrückt, um das Menü für den aktuellen Modus aufzurufen.
- **p** Wiederholte / Willkürliche Wiedergabe
	- Drücken Sie diese Taste im CD-, USB- oder SD-Modus wiederholt, um die wiederholte Wiedergabe (Einen Titel wiederholen, Alle wiederholen, Ordner wiederholen, Anspielen) oder die willkürliche Wiedergabe einzustellen. Unten im Display des Radios wird das entsprechende Icon des ausgewählten Modus angezeigt.

**q** Auswahl / Stopp / Speichertaste

- Im USB-, SD-, CD-Modus drücken, um die Wiedergabe zu beenden.
- Drücken, um in den Menüs des Radios eine Option zu öffnen / auszuwählen.
- Drücken Sie diese Taste während der Wiedergabe von DAB / UKW-Sendern, Internetradio oder Podcasts, um das Menü "Sender aufrufen" zu öffnen.
- Halten Sie die Taste während der Wiedergabe von DAB / UKW-Sendern, Internetradio oder Podcasts gedrückt, um das Menü "Sender speichern" zu öffnen.
- **r** Lautstärke erhöhen / reduzieren
	- VOL. + drücken, um die Lautstärke zu erhöhen.
	- VOL. drücken, um die Lautstärke zu reduzieren.
	- **s** Tuning + / Nächster Titel / Vorspulen
		- Im UKW-Modus drücken, um die Frequenz zu erhöhen.
- Im USB-, SD-, CD-, Bluetooth- oder Spotify-Modus drücken, um zum nächsten Titel zu springen.
- Drücken, um durch die Menüs zu navigieren.
- Im UKW-Modus gedrückt halten, um den nächsten Sender mit höherer Frequenz zu suchen.
- Im USB-, SD-, CD-, Bluetooth-Modus gedrückt halten, um die Wiedergabe vorzuspulen.
- **t** Wiedergabe / Pause
	- Drücken Sie diese Taste, um die Wiedergabe zu unterbrechen oder fortzusetzen.
- **u** Subwoofer + /
	- Drücken Sie +, um den Subwoofer-Pegel zu erhöhen.
	- Drücken Sie -, um den Subwoofer-Pegel zu reduzieren.
- **v** Modus-Taste
	- Wiederholt drücken, um den gewünschten Modus auszuwählen.
- **w** Infrarot-LED
	- Leuchtet auf, wenn die Fernbedienung ein Signal an das Radio sendet.

#### **Hinweis:**

In der Bedienungsanleitung werden alle Funktionen mit den Tasten am Radio erläutert. Verwenden Sie für gleiche Funktionen die entsprechenden Tasten auf der Fernbedienung. Einige Funktionen, wie z.B. Stummschaltung oder wiederholte / willkürliche Wiedergabe, lassen sich nur mit der Fernbedienung steuern.

## **3. Erste Schritte**

In diesem Kapitel werden die Einrichtung und Inbetriebnahme Ihres DDR-75BT erläutert.

#### **Geeigneten Standort auswählen**

Packen Sie Ihr Radio aus und berücksichtigen Sie bei der Wahl des Standorts folgende Punkte:

- Stellen Sie das Radio auf einen flachen, ebenen Untergrund, wie z.B. einen Tisch.
- Stellen Sie das Radio nicht in der Nähe von Wärmequellen auf.
- Sorgen Sie dafür, dass um das Radio herum genügend Platz für eine angemessene Belüftung ist.
- Falls Sie das Radio mit Ihrem Wi-Fi-Netzwerk verbinden möchten, stellen Sie das Radio an einem Ort mit gutem Wi-Fi-Empfang auf.
- Stellen Sie das Radio nicht in der Nähe von Geräten auf, die den Wi-Fi-Empfang stören können, wie z.B. Mikrowellen.

#### **Fernbedienung vorbereiten**

Für die Fernbedienung werden zwei AAA-Batterien benötigt. Batterien einlegen:

- **1.** Öffnen Sie das Batteriefach an der Rückseite der Fernbedienung.
- 2. Legen Sie zwei AAA-Batterien gemäß den Polaritätsmarkierungen im Inneren des Batteriefachs ein.
- **3.** Schließen Sie dann wieder das Batteriefach.

#### **Radio mit der Stromversorgung verbinden**

Das DDR-75BT kann anhand des mitgelieferten AC-Netzkabels betrieben werden. Vergewissern Sie sich vor dem Anschluss des AC-Netzkabels, dass die Spannung der verwendeten Steckdose innerhalb des auf dem Typenschild an der Rückseite des Radios angegebenen Bereichs liegt (100-240 V~ 50/60 Hz).

Sofern dies der Fall ist, schließen Sie das Netzkabel zunächst an das Radio und anschließend an die Steckdose an.

#### **Erstmalige Einrichtung des Radios**

Wenn Sie das DDR-75BT zum ersten Mal mit der Stromversorgung verbinden, schaltet es sich automatisch ein. Nach dem vollständigen Laden der Software wird der Setup-Wizard gestartet.

Der Setup-Wizard wird Ihnen einen Link zu unseren Datenschutzrichtlinien bereitstellen und Sie durch die Konfiguration des Zeitformats und der Netzwerkeinstellungen führen.

- **1.** Beim Start des Setup-Wizards erscheint ein Link zu den Datenschutzrichtlinien für die Verwendung dieses Radios. Lesen Sie diese Richtlinien vor dem Gebrauch des Radios sorgfältig durch und verwenden Sie die Online-Funktionen des Radios nur, wenn Sie diesen Richtlinien zustimmen. Drücken Sie die *Taste Auswahl*, um den Datenschutzrichtlinien zuzustimmen.
- **2.** Als nächstes werden Sie gefragt, ob Sie den Setup-Wizard starten möchten. Wählen Sie mit den *Tasten Tuning +* oder *Tuning -die* Option **[Yes]** oder **[No]** und drücken Sie *Auswahl* zum Bestätigen. Wählen Sie **[Yes]**, um den Setup-Wizard zu starten, oder **[No]**, um direkt das Hauptmenü des Radios zu öffnen, ohne das Zeitformat oder die Netzwerkeinstellungen zu konfigurieren.
- **3.** Sofern Sie **[Yes]** gewählt haben, erscheint im Display die Anzeige "12/24 hour format". Wählen Sie mit den *Tasten Tuning +* oder *Tuning -* das gewünschte Uhrzeitformat und bestätigen Sie Ihre Auswahl mit der *Taste Auswahl.*
- **4.** Als nächstes erscheint im Display die Option für die automatische Aktualisierung.

Wählen Sie mit den *Tasten Tuning +* oder *Tuning -* und *Auswahl* eine der folgenden 4 Optionen:

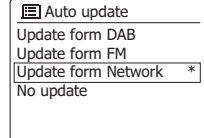

- **[Update from DAB]:** Uhrzeit und Datum des Radios wird anhand von DAB-Radiosendern synchronisiert.
- **[Update from FM]:** Uhrzeit und Datum des Radios wird anhand von UKW-Radiosendern synchronisiert.
- **[Update from Network]:** Uhrzeit und Datum des Radios wird anhand der Netzwerkverbindung synchronisiert.

● **[No update]:** Uhrzeit und Datum wird nicht synchronisiert und muss manuell eingestellt werden.

Die automatische Aktualisierung über die Netzwerkverbindung ist die Standardeinstellung. Wenn Sie die Option **[No update]** wählen, müssen Sie Datum und Uhrzeit später manuell einstellen (siehe Abschnitt "Datum und Uhrzeit manuell einstellen"). Die Standardeinstellung **[Update from Network]**  ist für die meisten Nutzer die beste Einstellung. Wählen Sie zunächst die korrekte Zeitzone und die Sommerzeiteinstellung; siehe Schritte 5 und 6.

- **5.** Wählen Sie mit den *Tuning +* oder *Tuning Tasten* die gewünschte Zeitzone aus und drücken Sie zum Bestätigen die *Auswahl-Taste*.
- **6.** Wählen Sie dann je nach Ihrem Standort die Sommerzeiteinstellung (auch Sommer- / Winterzeit oder BST / GMT genannt). Wählen Sie mit den *Tuning +* oder *Tuning - Tasten* die Option **[ON]**, um die Sommerzeiteinstellung zu aktivieren, oder **[OFF]**, falls Sie diese Einstellung nicht benötigen, und bestätigen Sie Ihre Auswahl mit der *Auswahl-Taste*.
- **7.** Sie werden vom Radio gefragt, ob das Radio mit dem Netzwerk verbunden bleiben soll. Wählen Sie mit den *Tuning +* oder *Tuning - Tasten* die Option **[Yes]**, um die Funktion zu aktivieren, oder die Option **[No]**, um die Funktion zu deaktivieren, und drücken Sie abschließend die *Auswahl-Taste*.

#### **Hinweis:**

Falls Sie die Option **[No]** ausgewählt haben und einen Modus einschalten, für den kein Netzwerk erforderlich ist, wird das verbundene Netzwerk nach kurzer Zeit automatisch getrennt. Bei ausgeschaltetem Radio wird das Netzwerk nicht mit dem Radio verbunden.

**8.** Der Netzwerk-Wizard sucht nun nach verfügbaren Netzwerken. Im Display erscheint eine Liste mit erfassten Wi-Fi-Netzwerken und einigen anderen Optionen.

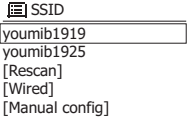

**D**

Wählen Sie mit den *Tasten Tuning +* oder *Tuning -* (oder alternativ *Ordner + / -*) eine Option aus und bestätigen Sie mit der *Auswahl-Taste*.

- **[Name of a Wi-Fi network]:** Wählen Sie ein Wi-Fi-Netzwerk aus, um die Seite mit den Passworteinstellungen für das ausgewählte Netzwerk zu öffnen.
- **[Rescan]:** Wählen Sie diese Option, um erneut nach Wi-Fi-Netzwerken zu suchen.
- **[Wired]:** Wählen Sie diese Option, falls Ihr Radio via Ethernet-Kabel (nicht enthalten) mit einem LAN verbunden ist.
- **[Manual config]:** Wählen Sie diese Option, um die Internetverbindung des Radios manuell zu konfigurieren (Kabelgebunden / Schnurlos, DHCP aktiviert / deaktiviert, IP-Adresse / Subnetz-Maske, SSID, Authentifizierung und Passwort).
- **9.** Der Setup-Wizard ist dann abgeschlossen und Ihr DDR-75BT betriebsbereit. Nach Abschluss des Setup-Wizard erscheint im Display das Hauptmenü des Radios.

#### **Hinweis:**

- Navigieren Sie mit den *Tasten Tuning +* oder *Tuning -* (oder alternativ *Ordner + / -*) durch die Menüs und bestätigen bzw. öffnen Sie die ausgewählte Einstellung durch Drücken der *Auswahl-Taste*.
- Im Setup-Wizard sind die Werkseinstellungen bzw. die empfohlenen Einstellungen mit einem Sternchen gekennzeichnet.
- Um die Internetfunktionen verwenden oder das Radio mit der UNDOK-App steuern zu können, muss das Radio mit einem Netzwerk mit Internetzugang verbunden sein.

## **Radio ein- / ausschalten**

Schalten Sie das DDR-75BT durch Drücken der Betriebstaste ein oder aus. Nach dem Einschalten wählt das Radio automatisch die zuletzt verwendete Quelle.

## **Betriebsmodus auswählen**

Sie können den Betriebsmodus auf zwei unterschiedliche Weisen einstellen:

- Drücken Sie die *Modus-Taste* und wählen Sie dann mit den *Tasten Tuning +* oder *Tuning -* (oder alternativ Ordner + / -) den gewünschten Modus aus. Bestätigen Sie den Modus durch Drücken der *Auswahl-Taste*.
- Wählen Sie den Modus über das Hauptmenü (siehe Kapitel 15 "Hauptmenü" zur Nutzung des Hauptmenüs).

## **4. Radio über die UNDOK-App steuern**

Sie können Ihr DDR-75BT mit den Tasten am Gerät oder auf der Fernbedienung sowie anhand eines Smart-Geräts mit UNDOK-App steuern. Die UNDOK-App bietet ein intuitives und **UNDOK**einfaches Interface für die Konfiguration vieler

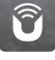

Radioeinstellungen. Die App ist für Android- und iOS-Geräte verfügbar.

## **Radio über die UNDOK-App steuern**

Gehen Sie wie folgt vor, um Ihr Radio mit der UNDOK-App zu steuern:

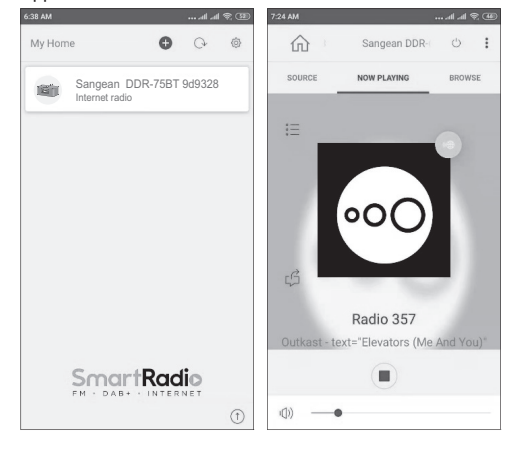

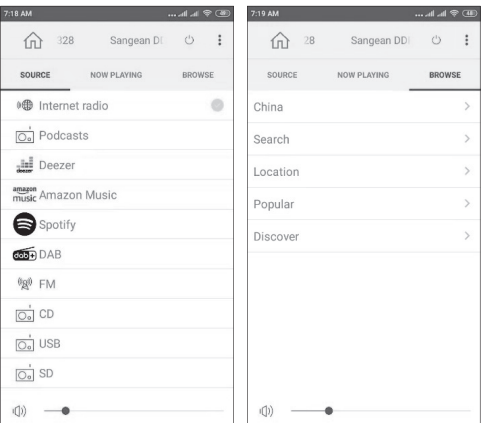

- **1.** Installieren Sie die UNDOK-App auf Ihrem Gerät, indem Sie im Apple App Store oder Google Play Store die App "UNDOK" suchen.
- **2.** Vergewissern Sie sich, dass Ihr Radio und Ihr Smart-Gerät mit dem gleichen Netzwerk verbunden sind. Informationen über die Verbindung des Radios mit Ihrem Netzwerk finden Sie im Abschnitt "Erstmalige Einrichtung des Radios" in Kapitel 3 "Erste Schritte".
- **3.** Öffnen Sie die UNDOK-App an Ihrem Smart-Gerät.

Nach dem Start der UNDOK-App sollte Ihr DDR-75BT mit dem Namen "DDR-75BT xxxxxx" auf der Startseite der App erscheinen. (Der 6-stellige Ziffern-Code entspricht den letzten 6 Ziffern der MAC-Adresse Ihres Radios.)

- **4.** Tippen Sie auf das Radio, um es zu verbinden.
- **5.** Wählen Sie oben links die Option "Source", um die Wiedergabequelle auszuwählen.
- **6.** Wählen Sie dann oben rechts "Browse", um durch die Informationen der ausgewählten Quelle zu scrollen.
- **7.** Sie können mit dieser App die Wiedergabe des Radios steuern, Sender suchen und die Lautstärke einstellen.

#### **Hinweis:**

- Falls Ihr DDR-75BT vor dem Start der UNDOK-App noch nicht mit dem Netzwerk verbunden wurde, können Sie die Verbindung über die App herstellen. Folgen Sie den Bildschirmanleitungen, um das Netzwerk zu verbinden.
- Die hier genannten Ausführungen und Abbildungen basieren auf der Android-Version der UNDOK-App für Smartphones. Falls Sie ein anderes Gerät verwenden, können das Layout und / oder die Icons anders aussehen.
- Falls während der Verwendung der UNDOK-App Verbindungsprobleme auftreten, besuchen Sie die Webseite https://www.frontier-nuvola.net/index für weitergehende Hilfestellungen.

## **Radioeinstellungen mit der UNDOK-App konfigurieren**

Gehen Sie wie folgt vor, um die Radioeinstellungen mit der UNDOK-App zu konfigurieren:

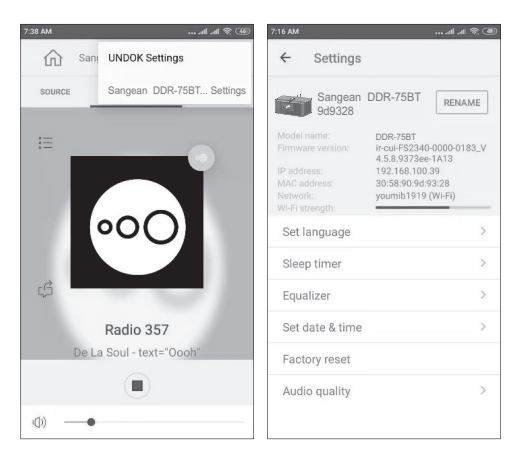

- **1.** Starten Sie die UNDOK-App an Ihrem Smart-Gerät und verbinden Sie das Radio wie weiter vorn beschrieben.
- **2.** Tippen Sie oben rechts auf die drei Punkte und wählen Sie "Sangean DDR-75BT... Settings".
- **3.** Die Einstellungen, die mit der UNDOK-App konfiguriert werden können, erscheinen nun am Smart-Gerät. Um die Einstellungen zu ändern, tippen Sie einfach auf die Einstellung und wählen Sie den gewünschten Wert aus.

## **Hinweis:**

Die hier genannten Ausführungen und Abbildungen basieren auf der Android-Version der UNDOK-App für Smartphones. Falls Sie ein anderes Gerät verwenden, können das Layout und / oder die Icons anders aussehen.

## **5. Internetradio anhören**

Sofern das DDR-75BT via Wi-Fi oder Ethernet mit dem Internet verbunden ist, kann es Zehntausende Internetradiosender aus der ganzen Welt empfangen.

#### **Gehen Sie wie folgt vor, um Internetradio anzuhören:**

- **1.** Schalten Sie das Radio mit der *Betriebstaste* ein.
- **2.** Wählen Sie mit der Modus-Taste, den Tuning-Tasten und der *Auswahl-Taste* oder über das Hauptmenü den Internetradiomodus aus.
- **3.** Bei erstmaliger Verwendung des Internetradio-Modus, wird das Auswahlmenü angezeigt.

Wählen Sie eine der folgenden Optionen für die Einstellung von Internetradiosendern aus:

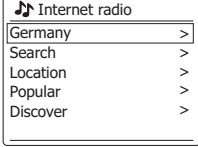

- **[Your country]:** Wählen Sie diese Option, um Internetradiosender aus Ihrem Land einzuschalten (z.B. "Germany" in der oberen Abbil *Info / Menü* dung). Nach Auswahl dieser Option können Sie entweder lokale oder beliebte Internetradiosender Ihres Landes oder Internetradiosender anhand eines Genres oder einer Stadt suchen.
- **[Search]:** Mit dieser Option können Sie anhand von Namen nach Internetradiosendern suchen. Geben Sie entsprechende Suchwörter mit den Tasten Tuning +, Tuning - und Auswahl ein.
- **[Location]:** Wählen Sie diese Option, um anhand des Standorts nach Internetradiosendern zu suchen. Sie haben die Möglichkeit, Sender aus der ganzen Welt auszuwählen
- **[Popular]:** Wählen Sie diese Option, um in der Welt beliebte Internetradiosender zu suchen.
- **[Discover]:** Anhand dieser Option können Sie Internetradiosender nach Herkunft, Genre oder Sprache filtern.
- **4.** Nachdem Sie anhand einer der oben genannten Methoden einen Internetradiosender ausgewählt haben, schaltet das Radio den Sender ein und startet die Wiedergabe.
- **5.** Drücken Sie während der Wiedergabe eines Internetradiosenders die *Taste Wiedergabe / Pause*, um die Wiedergabe zu unterbrechen oder fortzusetzen.

## **Internetradio-Menü**

Um das Internetradio-Menü zu öffnen, halten Sie im Internetradio-Modus die *Taste INFO / MENU* gedrückt.

Im Internetradio-Menü finden Sie folgende Optionen:

Internet radio Last listened Station list System settings Main menu > > > > **D**

- **[Last listened]:** Wählen Sie diese Option, um eine Liste der zuletzt angehörten Radiosender und Podcasts anzuzeigen.
- **[Station list]:** Wählen Sie diese Option, um das im vorhergehenden Abschnitt erläuterte Auswahlmenü für Internetradiosender zu öffnen.
- **[System settings]:** Wählen Sie diese Option, um das Menü der Systemeinstellungen zu öffnen und das Radio zu konfigurieren (weitere Informationen siehe Kapitel 14 "Systemeinstellungen").
- **[Main menu]:** Wählen Sie diese Option, um zum Hauptmenü zurückzukehren, wo Sie einen Radiomodus auswählen, Weckrufe oder den Sleep-Timer einstellen oder das Menü mit den Systemeinstellungen öffnen können (weitere Informationen siehe Kapitel 15 .Hauptmenü").

#### **Internetradiosender speichern**

Ihr DDR-75BT kann bis zu 10 Internetradiosender oder Podcasts speichern. Diese lassen sich dann sehr schnell aufrufen, ohne dass Sie durch die ganzen Menüs scrollen zu müssen.

Gehen Sie wie folgt vor, um Internetradiosender zu speichern:

- **1.** Schalten Sie das Radio ein, wählen Sie einen Internetradio-Modus und schalten Sie wie erläutert einen Internetradiosender ein.
- **2.** Halten Sie die *Taste Auswahl / Speichern* gedrückt.
- **3.** Das Menü "Sender speichern" wird geöffnet. Wählen Sie mit den *Tasten Tuning +* oder *Tuning -* den Speicherplatz, auf dem Sie den Internetradiosender speichern möchten. Drücken Sie dann die *Auswahl-***Taste**, um den Sender auf dem gewählten Speicherplatz zu speichern. Falls bereits ein anderer Sender oder Podcast auf dem ausgewählten Platz gespeichert ist, wird dieser überschrieben.
- **4.** Drücken Sie *Auswahl* zum Bestätigen; im Display erscheint die Anzeige "Preset stored", die darauf hinweist, dass der Sender erfolgreich auf dem ausgewählten Platz gespeichert wurde.
- **5.** Halten Sie alternativ dazu die *Speichertaste (1-10)* auf der Fernbedienung gedrückt, bis im Display die Anzeige "Sender gespeichert" erscheint. Der Sender wird auf dem Speicherplatz der gedrückten Taste gespeichert. Wiederholen Sie diese Vorgehensweise, um weitere Sender zu speichern.

#### **Gespeicherte Internetradiosender aufrufen**

Wenn der Internetradio- oder Podcast-Modus eingeschaltet und das Menü nicht geöffnet ist:

- **1.** Drücken Sie die *Taste Auswahl / Speichern*.
- **2.** Wählen Sie mit den *Tasten Tuning +* oder *Tuning*  einen Speicherplatz aus und bestätigen Sie mit der *Taste Auswahl*.
- **3.** Das Radio schaltet dann den ausgewählten gespeicherten Sender ein.
- **4.** Drücken Sie alternativ dazu kurz die entsprechende *Speichertaste (1-10)* auf der Fernbedienung. Das Radio schaltet dann den auf dem Speicherplatz hinterlegten Sender ein. Die Speicherplatznummer wird unten im Display angezeigt.

## **Informationen eines Internetradiosenders anzeigen**

Drücken Sie während der Wiedergabe eines Internetradiosenders wiederholt die *INFO / MENU-Taste*, um im Display nacheinander folgende Informationen anzuzeigen:

- Künstler & Titelname
- Slogan & Bezeichnung des Senders
- Sprache & Standort
- Bitrate & Codec & Abtastrate
- Wiedergabe-Puffer
- Aktuelles Datum

## **6. Podcasts anhören**

Mit dem DDR-75BT können Sie viele unterschiedliche Podcasts aus der ganzen Welt anhören.

**Gehen Sie wie folgt vor, um Podcasts anzuhören:**

- **1.** Schalten Sie das Radio mit der *Betriebstaste* ein.
- **2.** Wählen Sie mit der *Modus-Taste*, den *Tuning-Tasten* und der *Auswahl-Taste* bzw. über das Hauptmenü den Podcast-Modus aus.

**J** Podcasts Germany  $C<sub>ONID-19</sub>$ Search Location **Discover** 

**3.** Bei erstmaliger Verwendung des Podcast-Modus erscheint das Auswahl-Menü.

Wählen Sie eine der folgenden Optionen, um Podcasts einzuschalten:

● **[Your country]:** Wählen Sie diese Option, um Podcasts aus Ihrem Land abzuspielen (z.B. "Germany" in der oberen Abbildung). Nach der Auswahl dieser Option können Sie nach lokalen oder beliebten Podcasts oder Podcasts nach Genre suchen.

- **[A hot topic]:** Wählen Sie diese Option, um Podcasts nach aktuell gefragten Themen zu suchen (z.B. "COVID-19" in der oberen Abbildung). Dieses Thema wird sich von Zeit zu Zeit ändern, je nachdem was gerade in Ihrer Zeitzone / Region besonders medienpräsent ist.
- **[Search]:** Wählen Sie diese Option, um Podcasts nach Namen zu suchen. Geben Sie dafür mit den *Tasten Tuning +, Tuning -* und *Auswahl* entsprechende Suchwörter ein.
- **[Location]:** Wählen Sie diese Option, um Podcasts nach Standort zu suchen. In dem Untermenü können Sie Orte aus der ganzen Welt auswählen.
- **[Discover]:** Wählen Sie diese Option, um Podcasts nach Herkunft, Genre und Sprache zu filtern.
- **4.** Nach der Auswahl eines Podcasts anhand einer der oben genannten Methoden schaltet das Radio den Podcast automatisch ein und startet die Wiedergabe.
- **5.** Drücke Sie während der Wiedergabe eines Podcasts die *Taste Wiedergabe / Pause*, um die Wiedergabe zu unterbrechen oder fortzusetzen.

## **Podcast-Menü**

Das Podcast-Menü ist mit dem bereits erläuterten Internetradio-Menü identisch. Anstatt der Option **[Station list]** gibt es jedoch die Option **[Podcast list]**, über die Sie zurück zum Auswahl-Menü gelangen.

#### **Podcasts speichern und aufrufen**

Wie bereits erwähnt, können Internetradiosender und Podcasts auf die gleiche Art und Weise gespeichert und aufgerufen werden. Informationen finden Sie im vorherigen Kapitel in den Abschnitten "Internetradiosender speichern" und "Gespeicherte Internetradiosender aufrufen".

## **Podcast-Informationen anzeigen**

Drücken Sie während der Wiedergabe eines Podcasts die *INFO / MENU-Taste*, um nacheinander folgende Informationen anzuzeigen:

- Titelname
- Beschreibung des Titels
- Künstler
- Album

> > >  $\overline{ }$ >

- **Bitrate &Codec& Abtastrate**
- Wiedergabe-Puffer
- Aktuelles Datum

## **7. Streaming-Dienste wiedergeben**

Mit dem DDR-75BT können Sie Streaming-Dienste wie Spotify, Amazon Music und Deezer abspielen. Sofern Sie für einen dieser Dienste ein Premium-Konto haben, gehen Sie wie folgt vor, um das Radio mit dem gewünschten Streaming-Dienst zu verbinden.

## **Spotify**

Die Spotify-Software unterliegt den folgenden Lizenzen von Drittanbietern: https://www.spotify.com/connect/third-party-licenses

 $\bigcirc$  Spotify  $\bigcirc$ 

Verwenden Sie ein Handy, Tablet oder einen Computer als Fernbedienung für Spotify. Unter spotify.com/connect erhalten Sie dazu nähere Informationen.

#### **Amazon Music**

Um mit Ihrem Radio Amazon Music abspielen zu können, gehen Sie wie folgt vor:

- **1.** Schalten Sie das Radio mit der *Betriebstaste* ein.
- **2.** Wählen Sie mit der Modus-Taste, den *Tuning-Tasten* und der *Auswahl-Taste* bzw. über das Hauptmenü den Amazon Music Modus aus.
- **3.** Verwenden Sie die UNDOK-App (siehe Kapitel 4 "Radio über die UNDOK-App steuern"), um Amazon Music zu verbinden und anzumelden.
- **4.** Steuern Sie die Wiedergabe anhand der App oder der Tasten am Radio.

Mehr Informationen über Amazon Music erhalten Sie unter https://music.amazon.com.

#### **Deezer**

Um Musik via Deezer abzuspielen, gehen Sie wie folgt vor:

- **1.** Schalten Sie das Radio mit der *Betriebstaste* ein.
- **2.** Wählen Sie mit der Modus-Taste, den *Tuning-Tasten* und der *Auswahl-Taste* bzw. über das Hauptmenü den Deezer-Modus aus.
- **3.** Melden Sie sich bei Deezer an, indem Sie Ihren Benutzernamen und Ihr Passwort mit den Tasten Tuning +, Tuning - und Auswahl eingeben.
- **4.** Steuern Sie die Wiedergabe über die Menüs und Tasten am Radio.

Mehr Informationen über Deezer erhalten Sie unter https://www.deezer.com/.

## **8. DAB-Radio hören**

## **DAB-Radiosender einschalten**

Gehen Sie wie folgt vor, um DAB-Radiosender einzuschalten:

- **1.** Schalten Sie das Radio mit der *Betriebstaste* ein.
- **2.** Wählen Sie mit der Modus-Taste, den *Tuning-Tasten* und der *Auswahl-Taste* bzw. über das Hauptmenü den DAB-Radiomodus aus.
- **3.** Bei erstmaliger Verwendung des DAB-Modus führt das Radio automatisch eine vollständige Sendersuche durch, um verfügbare DAB-Sender zu suchen. Wenn das Radio während dieser Suche neue Sender findet, erhöht sich der Zähler und die Sender werden zur Senderliste des Radios hinzugefügt. Der Balken in der Anzeige weist auf den Fortschritt der Suche hin.
- **4.** Nach Abschluss der Suche listet das Radio alle gefundenen Sender auf. Scrollen Sie mit den *Tasten Tuning +* oder *Tuning -* durch die Liste und drücken

Sie *Auswahl*, um einen Sender auszuwählen und einzuschalten.

#### **Hinweis:**

Vergewissern Sie sich vor dem Einschalten des DAB-Modus und vor der Sendersuche, dass die DAB- / UKW-Antenne an der Rückseite des Radios vollständig ausgezogen und der Radioempfang gut ist.

## **DAB-Radiomenü**

Sie können das DAB-Radiomenü nur öffnen, indem Sie im DAB-Radiomodus die *Taste INFO / MENU* gedrückt halten.

Im DAB-Radiomenü sind folgende Optionen verfügbar:

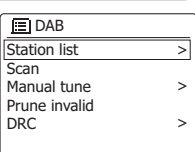

- **[Station list]:** Wählen Sie diese Option, um alle gefundenen DAB-Radiosender aufzulisten und einen Sender auszuwählen. Falls vorher keine Sender gefunden wurden, führt das Radio zu diesem Zeitpunkt eine neue Suche durch.
- **[Scan]:** Wählen Sie diese Option, um eine vollständige Sendersuche durchzuführen und alle gefundenen DAB-Radiosender in der Senderliste zu speichern.
- **[Manual tune]:** Wählen Sie diese Option, um einen DAB-Sender / eine Frequenz manuell einzustellen.
- **[Prune invalid]:** Mit dieser Option können Sie alle nicht mehr verfügbaren Sender aus der Senderliste löschen.
- **[DRC]:** Mit der dynamischen Bereichskontrolle (kurz DRC) werden leisere Töne in lauten Umgebungen lauter, indem der dynamische Bereich des Audiosignals reduziert wird.

Wählen Sie diese Option und dann mit den *Tasten Tuning +* oder *Tuning -* die gewünschte DRC-Einstellung:

**[DRC high]:** Gleiche Einstellung wie die der Sendeanstalt.

**[DRC low]:** DRC entspricht der Hälfte der Einstellung der Sendeanstalt.

**[DRC off]:** DRC ist deaktiviert. Die übertragene DRC-Einstellung wird ignoriert. Dies ist die Werkseinstellung.

Drücken Sie *Auswahl* zum Bestätigen.

- **[Station order]:** Wählen Sie diese Option und anschließend [Alphanumeric], um Sender alphanumerisch zu sortieren, oder wählen Sie **[Ensemble]**, um Sender nach DAB-Multiplex zu sortieren.
- **[System settings]:** Wählen Sie diese Option, um das Menü mit den Systemeinstellungen zu öffnen und die Radioeinstellungen zu konfigurieren (siehe Kapitel 14 "Systemeinstellungen").
- **[Main menu]:** Wählen Sie diese Option, um zum Hauptmenü zurückzukehren, wo Sie einen Radiomodus einstellen oder die Weckrufe und den Sleep-Timer einstellen oder die Systemeinstellungen öffnen können (siehe Kapitel 15 "Hauptmenü").

## **DAB-Informationen anzeigen**

Drücken Sie während der Wiedergabe eines DAB-Senders wiederholt die *INFO / MENU-Taste*, um unterschiedliche Informationen anzuzeigen:

- Text
- Programmtyp
- Multiplex-Name & Frequenz
- Signalfehler& -stärke
- Bitrate & Codec& Audiotyp
- Aktuelles Datum

Falls Sie eine Übertragung in Stereo empfangen, erscheint unten im Display das Stereo-Icon. Falls der aktuelle Sender gespeichert wurde, wird außerdem die Nummer des Speicherplatzes angezeigt.

Falls während einer DAB-Sendung ein Slide-Show-Bild übertragen wird, kann dieses als Vollbild angezeigt werden, indem Sie die *Zurück-Taste* gedrückt halten. Um den Vollbildmodus zu beenden, halten Sie die *Zurück-Taste* erneut gedrückt.

## **9. UKW-Radio hören**

**D**

## **UKW-Sender einschalten**

Gehen Sie wie folgt vor, um UKW-Sender einzuschalten:

- **1.** Schalten Sie das Radio mit der *Betriebstaste* ein.
- **2.** Wählen Sie mit der Modus-Taste, den Tuning-Tasten und der Auswahl-Taste bzw. über das Hauptmenü den UKW-Radiomodus aus.
- **3.** Halten Sie die *Taste Tuning +* oder *Tuning -* gedrückt, um automatisch nach einem UKW-Sender mit höherer bzw. niedrigerer Frequenz zu suchen. Das Radio beendet die Suche, sobald es einen Sender mit ausreichend starkem Signal gefunden hat. Im Display wird die Frequenz des gefundenen Signals angezeigt und unten im Display erscheint ein Icon, das auf die Stärke des gefundenen Signals hinweist. Sofern RDS-Daten verfügbar sind, erscheinen unten im Display das RDS-Icon und nach einigen Sekunden der Name des Radiosenders.
- **4.** Mit den *Tasten Tuning +* oder *Tuning -* können Sie die Frequenz in Schritten von 0,05MHz einstellen.
- **5.** Wiederholen Sie die Schritte 3 und 4, um weitere Sender zu suchen.

## **Hinweis:**

Vergewissern Sie sich vor dem Einschalten des UKW-Modus und vor der Sendersuche, dass die DAB- / UKW-Antenne an der Rückseite des Radios vollständig ausgezogen und der Radioempfang gut ist.

## **UKW-Radiomenü**

Öffnen Sie das UKW-Radiomenü, indem Sie im UKW-Modus die *Taste INFO / MENU* gedrückt halten.

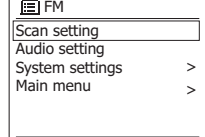

Das UKW-Radiomenü enthält die folgenden Optionen:

● **[Scan setting]:** Wählen Sie

diese Option, um festzulegen, ob das Radio während der automatischen Sendersuche (*Tuning +* oder *Tuning -* gedrückt halten) nur nach starken oder nach allen Signalen suchen soll.

● **[Audio setting]:** Wählen Sie über diese Option, ob das

Radio UKW- Sender nur in Mono abspielen soll. Diese Option kann helfen, Rauschen bei der Wiedergabe von UKW-Sendern zu reduzieren.

- **[System settings]:** Wählen Sie diese Option, um die Systemeinstellungen zu öffnen und das Radio zu konfigurieren (siehe Kapitel 14 "Systemeinstellungen").
- **[Main menu]:** Wählen Sie diese Option, um zum Hauptmenü zurückzukehren, wo Sie einen Modus auswählen, Weckrufe oder den Sleep-Timer einstellen oder wieder die Systemeinstellungen öffnen können (siehe Kapitel 15 "Hauptmenü").

## **UKW-Senderinformationen anzeigen**

Drücken Sie bei der Wiedergabe von UKW-Sendern, die RDS-Daten übertragen (im Display erscheint das RDS-Icon), wiederholt die *INFO / MENU-Taste*, um nacheinander folgenden Informationen anzuzeigen:

- Textmitteilung
- Programmtyp
- Frequenz
- Aktuelles Datum

Falls keine RDS-Daten übertragen werden, werden weder Textnachrichten noch der Programmtyp angezeigt. Falls unten im Display das Stereo-Icon erscheint, wird der Sender in Stereo übertragen.

## **DAB- und UKW-Sender speichern**

Sie können jeweils bis zu 10 DAB- und UKW-Sender speichern. Die Vorgehensweise ist für beide Modi identisch.

- **1.** Schalten Sie das Radio und anschließend den DABoder UKW-Modus ein. Schalten Sie dann einen Radiosender ein.
- **2.** Halten Sie die *Taste Auswahl / Speichern* gedrückt. Im Display wird das Menü "Save to Preset" geöffnet.
- **3.** Wählen Sie mit den *Tasten Tuning +* oder *Tuning*  einen Speicherplatz aus und drücken Sie die *Taste Auswahl*, um den Sender zu speichern. Im Display erscheint die Anzeige "Preset stored", die darauf hinweist, dass der Radiosender auf dem ausgewählten Platz gespeichert wurde. Falls bereits ein anderer Sender auf diesem Platz gespeichert ist, wird er überschrieben.
- **4.** Alternativ können Sie auch auf der Fernbedienung die gewünschte *Speichertaste (1-10)* gedrückt halten, bis die Anzeige "Preset stored" erscheint. Der Sender wird dann auf dem ausgewählten Speicherplatz gespeichert. Wiederholen Sie diesen Vorgang, um weitere Sender zu speichern.

## **Gespeicherte DAB- und UKW-Sender aufrufen**

- **1.** Schalten Sie das Radio ein und wählen Sie dann mit der *Modus-Taste*, den *Tuning-Tasten* und der *Auswahl-Taste* bzw. über das Hauptmenü den DABoder UKW-Radiomodus aus.
- 2. Drücken Sie die *Taste Auswahl*, um das Menü "Recall from Preset" zu öffnen.
- **3.** Wählen Sie mit den Tasten Tuning + oder Tuning einen Speicherplatz aus und drücken Sie Auswahl

zum Bestätigen. Das Radio schaltet den ausgewählten Sender ein und unten im Display wird die Nummer des ausgewählten Speicherplatzes angezeigt.

**4.** Drücken Sie alternativ dazu die gewünschte *Speichertaste (1-10)* auf der Fernbedienung. Das Radio schaltet den auf dem Speicherplatz gespeicherten Sender ein.

## **10. Bluetooth-Wiedergabe**

Um via Bluetooth Musik über das Radio abzuspielen, müssen Sie zunächst Ihr Bluetooth-Gerät mit dem DDR-75BT koppeln. Durch die Kopplung entsteht eine "Verknüpfung", anhand derer sich beide Geräte erkennen.

## **Erstmalige Kopplung mit Ihrem Bluetooth-Gerät**

- **1.** Schalten Sie das Radio mit der *Betriebstaste* ein.
- **2.** Wählen Sie mit der *Modus-Taste*, den *Tuning-Tasten* und der *Auswahl-Taste* bzw. über das Hauptmenü den Bluetooth-Modus aus. Nach dem Einschalten des Bluetooth-Modus erscheint die Anzeige "No connect".
- **3.** Aktivieren Sie an Ihrem Bluetooth-Gerät Bluetooth. (Informieren Sie sich in der Bedienungsanleitung Ihres Bluetooth-Geräts entsprechend.)
- **4.** Öffnen Sie an Ihrem Bluetooth-Gerät die Bluetooth-Liste und wählen Sie dann das Gerät mit dem Namen "DDR-75BT". (Falls Sie den Namen des Radios über die Systemeinstellungen geändert haben, suchen Sie in der Liste nach diesem geänderten Namen.)

#### **Hinweis:**

Bei einigen Bluetooth-Geräten mit Bluetooth-Version 2.1 oder älter ist eventuell die Eingabe eines Passworts erforderlich. Geben Sie in solch einem Fall "0000" ein.

**5.** Nach der Kopplung und Verbindung der Geräte ertönt am Radio ein Bestätigungston und im Display des Radios werden nun der Name des verbundenen Bluetooth-Geräts sowie der Wiedergabestatus angezeigt. Sie können nun Musik vom Bluetooth-Gerät an das Radio streamen und über das Radio abspielen.

#### **Hinweise:**

- Falls Ihr Bluetooth-Gerät mit NFC ausgestattet ist, können Sie die Geräte via NFC-Funktion koppeln. Halten Sie dafür die NFC-Bereiche beider Geräte aneinander.
- Falls gleichzeitig 2 Bluetooth-Geräte zum ersten Mal gekoppelt werden, müssen beide Geräte das Radio suchen und die Verfügbarkeit wird an beiden Geräten angezeigt. Sobald jedoch eines der Geräte mit dem Radio verbunden ist, wird das Radio nicht mehr in der Liste des anderen Bluetooth-Geräts angezeigt.
- Gelangt das Bluetooth-Gerät außerhalb der Reichweite, wird die Verbindung zwischen Radio und Gerät vorübergehend unterbrochen. Das Radio wird automatisch neu verbunden, sobald das Bluetooth-Gerät wieder in Reichweite ist. Bitte beachten Sie, dass während der Dauer der Unterbrechung kein anderes Bluetooth-Gerät mit dem Radio gekoppelt oder verknüpft werden kann.
- Falls das "DDR-75BT" in der Geräteliste angezeigt wird, jedoch nicht mit dem Bluetooth-Gerät verbunden werden kann, löschen Sie das Radio aus der Liste und koppeln Sie es dann wie erläutert erneut mit dem

Radio.

- Die effektive Reichweite zwischen Radio und gekoppeltem Bluetooth-Gerät beträgt ungefähr 10 Meter (30 Fuß). Hindernisse zwischen dem Gerät und dem Radio können die Reichweite beeinträchtigen.
- Die Bluetooth-Verbindungsleistung kann je nach Bluetooth-Gerät variieren. Informieren Sie sich über Ihr Bluetooth-Gerät, bevor Sie es mit dem Radio verbinden. Je nach Gerät werden eventuell nicht alle Funktionen unterstützt.
- Bei einigen Handys können eingehende / ausgehende Anrufe, Textnachrichten, E-Mails oder andere Aktivitäten dazu führen, dass die Audioübertragung stummgeschaltet oder sogar vorübergehend vom Gerät getrennt wird. Solch ein Verhalten ist abhängig von Ihrem Bluetooth-Gerät und keine Fehlfunktion des DDR-75BT.

## **Audiowiedergabe im Bluetooth-Modus**

Nach der erfolgreichen Verbindung Ihres Radios mit einem Bluetooth-Gerät können Sie Musik abspielen und die Wiedergabe mit den Tasten am Radio oder an Ihrem verbundenen Gerät steuern.

- **1.** Nach dem Start der Wiedergabe erscheint im Display der aktualisierte Wiedergabestatus "Playing".
- **2.** Die Lautstärke können Sie sowohl mit den *Tasten VOLUME +* und *-* am Radio als auch mit den Tasten am Bluetooth-Gerät einstellen.
- **3.** Die Wiedergabe steuern Sie mit den Tasten am Radio oder am Bluetooth-Gerät. Drücken Sie die *Taste Wiedergabe / Pause*, um die Wiedergabe zu starten bzw. zu unterbrechen / fortzusetzen. Mit den *Tasten Vorheriger Titel* oder *Nächster Titel* springen Sie zum vorherigen oder nächsten Titel. Halten Sie die *Tasten Vorheriger Titel* oder *Nächster Titel* gedrückt, um den aktuellen Titel vor- oder zurückzuspulen.

#### **Hinweis:**

Nicht alle Anwendungen oder Geräte reagieren auf alle diese Steuerungen.

## **Audiowiedergabe von einem früher gekoppelten Bluetooth-Gerät**

Das DDR-75BT speichert bis zu 8 gekoppelte Bluetooth-Geräte. Ist dieser Wert erreicht, wird das älteste Gerät, das einmal mit dem Radio verbunden war, überschrieben.

Falls Ihr Bluetooth-Gerät bereits früher mit dem DDR-75BT gekoppelt wurde, erinnert sich das Radio an Ihr Bluetooth-Gerät. Das Radio wird immer versuchen, die Verbindung mit dem zuletzt verbundenen Gerät wiederherzustellen. Falls das zuletzt verbundene Gerät nicht verfügbar ist, versucht das Radio, das zweitletzte Bluetooth-Gerät zu verbinden.

## **Bluetooth-Menü**

Öffnen Sie das Bluetooth-Menü, indem Sie im Bluetooth-Modus die *INFO / MENU-Taste* gedrückt halten.

Das Bluetooth-Menü enthält folgende Optionen:

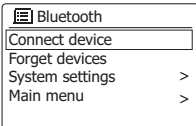

- **[Connect device]:** Wählen Sie diese Option, um das aktuell verbundene Bluetooth-Gerät zu trennen und den Bluetooth-Kopplungsmodus wieder zu aktivieren.
- **[Forget devices]:** Wählen Sie diese Option, um alle früher gekoppelten Geräte zu löschen.
- **[System settings]:** Wählen Sie diese Option, um die Systemeinstellungen zu öffnen (siehe Kapitel 14 "Systemeinstellungen").
- **[Main menu]**: Wählen Sie diese Option, um zum Hauptmenü zurückzukehren, wo Sie einen anderen Radiomodus auswählen, Weckrufe oder den Sleep-Timer einstellen oder die Systemeinstellungen öffnen können (siehe Kapitel 15 "Hauptmenü").

## **Bluetooth-Gerät trennen**

Um Ihr Bluetooth-Gerät zu trennen, deaktivieren Sie an Ihrem Bluetooth-Gerät Bluetooth, halten Sie die *Taste Zurück / Bluetooth-Kopplung* am Radio gedrückt, öffnen Sie das Bluetooth-Menü und wählen Sie die Option **[Connect device]**, um wieder den Bluetooth-Kopplungsmodus zu aktivieren. Oder schalten Sie mit der *Modus-Taste*, den *Tuning-Tasten* und der *Auswahl-Taste* bzw. über das Hauptmenü einen anderen als den Bluetooth-Modus ein. Falls Sie das Bluetooth-Gerät trennen, während am Radio der Bluetooth-Modus aktiviert ist, erscheint im Display des Radios die Anzeige "No connect" und das Radio ist wieder für die Kopplung eines Geräts verfügbar.

#### **Bluetooth-Informationen anzeigen**

Drücken Sie während der Bluetooth-Wiedergabe wiederholt die *Taste INFO / MENU*, um nacheinander folgende Informationen anzuzeigen:

- Album
- Künstler
- Titel

## **11. CD-Wiedergabe**

Das DDR-75BT kann CDs, CD-Rs und CD-RWs abspielen, sowie normale Audio-CDs und CDs mit MP3- und WMA-Dateien (Ausnahme: Dateien mit den Verschlüsselungen WMA lossless, WMA Voice, WMA 10 professional und Dateien mit DRM-Schutz).

#### **Audiowiedergabe im CD-Modus**

- **1.** Schalten Sie das Radio mit der *Betriebstaste* ein.
- **2.** Schalten Sie mit der *Modus-Taste*, den *Tuning-Tasten* und der *Auswahl-Taste* bzw. über das Hauptmenü den CD-Modus ein. Nach der Auswahl des CD-Modus erscheint die Anzeige "No disc".
- **3.** Legen Sie eine CD mit der bedruckten Seite nach oben ein. Im Display erscheinen die Anzeige "Reading" und ein Balken, der auf den Lesefortschritt hinweist.
- **4.** Drücken Sie nach dem Auslesen der CD die *Taste Wiedergabe / Pause*, um die Wiedergabe zu unterbrechen oder fortzusetzen.
- **5.** Wenn Sie die *Taste Tuning -* drücken, kehren Sie zum Anfang des aktuellen Titels oder, wenn Sie am Anfang des Titels sind, zum vorhergehenden Titel zurück. Falls der erste Titel eines Ordners mit MP3-

und WMA-Dateien abgespielt wird, springt das Radio zum letzten Titel des vorhergehenden Ordners. Halten Sie die *Taste Tuning -* gedrückt, um die Wiedergabe zurückzuspulen.

- **6.** Drücken Sie die *Taste Tuning +*, um zum nächsten Titel zu springen. Falls der letzte Titel eines Ordners mit MP3 und WMA-Dateien abgespielt wird, springt das Radio zum ersten Titel des nächsten Ordners. Halten Sie die *Taste Tuning +* gedrückt, um die Wiedergabe vorzuspulen.
- **7.** Drücken Sie *Auswahl / Stopp*, um die Wiedergabe zu beenden. Im Display werden die Gesamtzahl der Ordner und die der Titel auf der CD angezeigt.
- **8.** Um einen anderen Ordner auszuwählen, drücken Sie die *Taste Ordner +* oder *Ordner -*. Es wird der erste Titel des nächsten bzw. vorhergehenden Ordners wird wiedergegeben.
- **9.** Drücken Sie die Auswurf-Taste, um die CD entnehmen zu können.

#### **CD-Informationen anzeigen**

Drücken Sie während der Wiedergabe einer CD mit MP3- und / oder WMA-Dateien wiederholt die *INFO / MENU-Taste*, um nacheinander folgende Informationen anzuzeigen:

- Fortschritt
- Dateiname
- Album
- Künstler
- Titel

## **12. Dateien von USB-Geräten / SD-Karten abspielen und Audio auf USB-Geräte / SD-Karten aufnehmen**

Das DDR-75BT kann MP3- und WMA-Dateien von USB-Geräten und SD-Karten abspielen (Ausnahme: Dateien mit den Verschlüsselungen WMA lossless, WMA Voice, WMA 10 professional und Dateien mit DRM-Schutz).

## **Dateien von USB-Geräten und SD-Karten abspielen**

Gehen Sie wie folgt vor, um Audiodateien von USB-Geräten oder SD-Karten abzuspielen:

- **1.** Schalten Sie das Radio mit der *Betriebstaste* ein.
- **2.** Schließen Sie ein USB-Gerät an den USB-Port an oder stecken Sie eine SD-Karte in den SD-Kartenschlitz.
- **3.** Schalten Sie mit der *Modus-Taste*, den *Tuning-Tasten* und der *Auswahl-Taste* bzw. über das Hauptmenü den USB- bzw. SD-Modus ein. Nach der Auswahl einer dieser beiden Modi erscheinen im Display die Anzeige "Reading" sowie ein Balken, der auf den Lesefortschritt hinweist.
- **4.** Nachdem das USB-Gerät bzw. die SD-Karte gelesen wurden, startet das Gerät automatisch die Wiedergabe des ersten Titels im ersten Ordner. Im Display erscheint die Anzeige "F01 T001 00:00". Diese Anzeige weist jeweils auf die Ordnernummer, Titelnummer und Wiedergabedauer hin.
- **5.** Drücken Sie die *Taste Wiedergabe / Pause*, um die Wiedergabe zu starten oder zu unterbrechen.
- **6.** Wenn Sie die *Taste Tuning -* drücken, kehren Sie zum Anfang des aktuellen Titels oder, wenn Sie am Anfang des Titels sind, zum vorhergehenden Titel zurück. Falls der erste Titel eines Ordners mit MP3 und WMA-Dateien abgespielt wird, springt das Radio zum letzten Titel des vorhergehenden Ordners. Halten Sie die *Taste Tuning -* gedrückt, um die Wiedergabe zurückzuspulen.
- **7.** Drücken Sie die *Taste Tuning +*, um zum nächsten Titel zu springen. Falls der letzte Titel eines Ordners mit MP3- und WMA-Dateien abgespielt wird, springt das Radio zum ersten Titel des nächsten Ordners. Halten Sie die *Taste Tuning +* gedrückt, um die Wiedergabe vorzuspulen.
- **8.** Drücken Sie *Auswahl / Stopp*, um die Wiedergabe zu beenden. Im Display werden die Gesamtzahl der Ordner und die der Titel auf dem USB-Gerät bzw. der SD-Karte angezeigt.
- **9.** Um einen anderen Ordner auszuwählen, drücken Sie die *Taste Ordner +* oder *Ordner -*. Es wird der erste Titel des nächsten bzw. vorhergehenden Ordners wird wiedergegeben.

## **Audio auf USB-Geräte oder SD-Karten aufnehmen**

Um aktuell wiedergegebene Audioinhalte auf ein USB-Gerät oder eine SD-Karte aufzunehmen, gehen Sie wie folgt vor:

- **1.** Schalten Sie das Radio mit der *Betriebstaste* ein.
- **2.** Schließen Sie ein USB-Gerät an den USB-Port an oder stecken Sie eine SD-Karte in den SD-Kartenschlitz.
- **3.** Wählen Sie den gewünschten Modus aus und starten Sie die Wiedergabe der aufzunehmenden Audioinhalte.
- **4.** Drücken Sie die *RECORD-Taste*. Das Radio startet die Aufzeichnung auf das USB-Gerät bzw. die SD-Karte.

#### **Hinweis:**

Falls sowohl ein USB-Gerät als auch eine SD-Karte angeschlossen sind, dann erfolgt die Aufzeichnung auf das Speichermedium, dass in den Systemeinstellungen unter Werkseinstellungen **[Rec. default dest.]**  ausgewählt wurde (weitere Informationen über diese Einstellung siehe Kapitel 14 "Systemeinstellungen). Oben rechts im Display des Radios wird das Speichergerät angezeigt, auf das die Inhalte aufgezeichnet werden.

- **5.** Drücken Sie die Aufnahme -Taste erneut, um die Aufnahme zu beenden.
- **6.** Aufzeichnungen werden als MP3-Datei mit der Bezeichnung "RECXXX" (XXX ist die Nummer der Aufzeichnung, d.h., die erste Aufzeichnung wird als "REC001", die zweite als "REC002" usw. gespeichert) in einem Ordner mit der Bezeichnung "REC" auf dem Speichergerät abgespeichert.

## **Titelinformationen anzeigen**

Drücken Sie während der Audiowiedergabe von USB-Geräten oder SD-Karten wiederholt die *INFO / MENU-Taste*, um nacheinander folgende Informationen anzuzeigen:

● Dateiname

- Album
- Künstler
- Titel

## **13. Audiowiedergabe via AUX-Eingang**

Sie können über die Lautsprecher des DDR-75BT externe Geräte (wie z.B. iPod oder MP3-Player) abspielen. Gehen Sie dafür wie folgt vor:

- **1.** Schließen Sie das externe Gerät unter Verwendung eines 3,5mm Audiokabels (nicht enthalten) an den AUX-Eingang des Radios an.
- **2.** Vergewissern Sie sich, dass sowohl das Radio als auch das externe Gerät eingeschaltet sind.
- **3.** Schalten Sie mit der *Modus-Taste*, den *Tuning-Tasten* und der *Auswahl-Taste* bzw. über das Hauptmenü den AUX-Modus ein.
- **D 4.** Die Audioinhalte des externen Geräts werden nun über das DDR-75BT abgespielt. Die Wiedergabe muss über das externe Gerät gesteuert werden. Die Lautstärke können Sie sowohl am Radio als auch am externen Gerät einstellen.

## **14. Systemeinstellungen**

Anhand der Systemeinstellungen können Sie das DDR-75BT konfigurieren. Gehen Sie wie folgt vor, um die Systemeinstellungen aufzurufen:

- **1.** Schalten Sie das Radio mit der *Betriebstaste* ein.
- **2.** Halten Sie die *Taste INFO / MENU* gedrückt, um das Menü für den aktuellen Modus zu öffnen.
- **3.** Wählen Sie mit den *Tasten Tuning +* oder *Tuning -* die Option **[System settings]** und drücken Sie Auswahl, um das Menü zu öffnen.

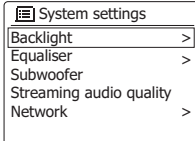

I m M e n ü d e r Systemeinstellungen sind folgende Optionen verfügbar:

- **[Backlight]:** Wählen Sie diese Option, um die Helligkeit der Hintergrundbeleuchtung einzustellen. Die Option **[Normal]** ist die Einstellung der Helligkeit für den Betriebsmodus des Radios, und die Option **[Standby]** die Helligkeit der Hintergrundbeleuchtung während Standby.
- **[Equaliser]:** Wählen Sie diese Option, um den Equalizer-Modus des Radios einzustellen. Mit der nachfolgenden Option **[My EQ profile setup]** können Sie manuell die Tief-, Mittel- und Hochtöne sowie die Bandbreite für den Equalizer-Modus **[My EQ]** einstellen.
- **[Subwoofer]:** Wählen Sie diese Option, um den Subwoofer-Pegel einzustellen.
- **[Streaming audio quality]:** Über diese Funktion konfigurieren Sie die Audioqualität für Steaming-Aktivitäten.
- **[Network]:** Wählen Sie diese Option, um die Netzwerkverbindung des Radios einzustellen, verfügbare Netzwerkprofile anzusehen und auszuwählen, den PBC-Setup durchzuführen oder um die Netzwerkeinstellungen anzuzeigen.
- **[Time / Date]:** Über diese Funktion können Sie Datum und Uhrzeit manuell einstellen, die Quelle für die automatische Aktualisierung von Datum und Uhrzeit auswählen, und das Zeitformat einstellen.
- **[Inactive Standby]:** Wählen Sie diese Option, um die Dauer einzustellen, nach Ablauf derer sich das Radio bei Inaktivität automatisch ausschaltet. **Per Werkseinstellung ist diese Dauer mit 8 Stunden eingestellt, was Sie jedoch ändern können.** Wählen Sie die Option **[Off]**, um diese Funktion zu deaktivieren.
- **[Language]:** Über diese Option wählen Sie die Sprache, in der die Menüs angezeigt werden sollen.
- **[Rec. default dest.]:** Mit dieser Funktion legen Sie den Zielort für aufgezeichnete Dateien fest. Falls sowohl ein USB-Gerät als auch eine SD-Karte angeschlossen sind, werden aufgezeichnete Dateien auf dem hier ausgewählten Zielgerät gespeichert.
- [Factory reset]: Wählen Sie diese Option, um das Radio auf die Werkseinstellungen zurückzusetzen. Nach der Bestätigung werden alle vom Benutzer geänderten Einstellungen sowie gespeicherte Radiosender gelöscht.
	- **[Software update]:** Anhand dieser Option können Sie festlegen, ob das Radio regelmäßig oder im aktuellen Moment nach verfügbaren Software-Updates suchen soll.
	- **[Setup wizard]:** Mit dieser Funktion führen Sie den Setup-Wizard erneut durch – entweder sofort oder beim nächsten Einschalten des Geräts. Informieren Sie sich im Kapitel 3 "Erste Schritte" über die Anwendung und Durchführung des Setup-Wizard.
	- **[Info]:** Wählen Sie diese Option, um die Spotify-Version, die Radio-ID und den Spitznamen des Radios anzuzeigen.
	- **[Privacy policy]:** Wählen Sie diese Option, um den Link zu den Datenschutzrichtlinien des Radios anzuzeigen.

## **Datum und Uhrzeit manuell einstellen**

Die Einstellung von Datum und Uhrzeit unterscheidet sich etwas von den anderen Optionen und Funktionen des Radios. Falls es nicht möglich ist, Datum und Uhrzeit via DAB, UKW oder Netzwerk zu aktualisieren, gehen Sie wie folgt vor, um die Einstellungen manuell vorzunehmen:

**1.** Öffnen Sie die Systemeinstellungen anhand der vorher beschriebenen drei Schritte.

> **El** Time/Date Set Time/Date Auto update Set format Set timezone Daylight savings

> >

**2.** Wählen Sie die Option **[Time / Date]**.

> Im Menü von Uhrzeit und Datum gibt es drei weitere Optionen:

- **[Set Time / Date]:** Wählen Sie diese Option, um Datum und Uhrzeit manuell einzustellen.
- **[Auto update]:** Wählen Sie diese Option, um die Quelle für die automatische Aktualisierung von Datum und Uhrzeit einzustellen. Falls die Option **[Update from Network]** ausgewählt ist, werden im Menü Datum / Uhrzeit die Optionen **[Set timezone]** und **[Daylight savings]** angezeigt.
- **[Set format]:** Wählen Sie diese Option, um das 12- oder 24-Stundenformat einzustellen.
- **[Set timezone]:** Mit dieser Option stellen Sie die für Ihren Standort gültige Zeitzone ein.
- **[Daylight savings]:** Wählen Sie diese Option, um festzulegen, ob Sie für Ihren Standort die Sommerzeiteinstellung verwenden möchten.
- **3.** Wählen Sie die Option **[Set Time / Date]** und drücken Sie *Auswahl*, um Datum und Uhrzeit manuell einzustellen.
- **4.** Im Display erscheinen das Datum und die Uhrzeit; die Tagesanzeige blinkt.
- **5.** Wählen Sie mit den *Tasten Tuning +* oder *Tuning*  den aktuellen Tag und bestätigen Sie mit *Auswahl*.
- **6.** Im Display blinkt dann die Monatsanzeige.
- **7.** Wählen Sie mit den *Tasten Tuning +* oder *Tuning*  den aktuellen Monat und bestätigen Sie mit *Auswahl*.
- **8.** Im Display blinkt die Jahresanzeige.
- **9.** Wählen Sie mit den *Tasten Tuning +* oder *Tuning*  das aktuelle Jahr und bestätigen Sie mit *Auswahl*.
- **10.** Im Display blinkt die Stundenanzeige.
- **11.** Stellen Sie mit den *Tasten Tuning +* oder *Tuning -die* aktuelle Stunde ein und bestätigen Sie mit *Auswahl*.
- **12.** Im Display blinkt die Minutenanzeige.
- **13.** Stellen Sie mit den *Tasten Tuning +* oder *Tuning -* die aktuellen Minuten ein und bestätigen Sie mit *Auswahl*. Falls Sie das 12-Stundenformat ausgewählt haben, wählen Sie nun mit den *Tasten Tuning +* oder *Tuning -* die Option AM oder PM für die Anzeige der Uhrzeit. Drücken Sie die *Auswahl-Taste* zum Bestätigen.
- **14.** Die manuelle Einstellung der Uhrzeit ist nun abgeschlossen und das Radio kehrt zum Untermenü von Uhrzeit und Datum zurück.

## **15. Hauptmenü**

Im Hauptmenü können Sie den Radiomodus, Weckrufe oder den Sleep-Timer einstellen. Gehen Sie wie folgt vor, um das Hauptmenü zu öffnen:

- **1.** Schalten Sie das Radio mit der *Betriebstaste* ein.
- **2.** Halten Sie die *Taste INFO / MENU* gedrückt, um das Menü für den aktuellen Modus zu öffnen.
- **3.** Wählen Sie mit den *Tasten Tuning +* oder *Tuning -* die Option **[Main menu]** und drücken Sie *Auswahl*, um das Menü zu öffnen.

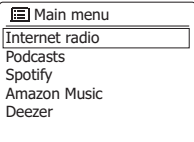

Im Hauptmenü sind die folgenden Optionen verfügbar:

- **[FM]:** Mit dieser Option schalten Sie den UKW-Modus ein.
- **[DAB]:** Mit dieser Option schalten Sie den DAB-Modus ein.
- **[Bluetooth]:** Mit dieser Option schalten Sie den Bluetooth-Modus ein.
- **[Spotify]:** Mit dieser Option schalten Sie den Spotify-Modus ein.
- **[Internet radio]:** Mit dieser Option schalten Sie den Internetradiomodus ein.
- **[Podcasts]:** Mit dieser Option schalten Sie den Podcast-Modus ein.
- **[Amazon Music]:** Mit dieser Option schalten Sie den Amazon Music Modus ein.
- **[Deezer]:** Mit dieser Option schalten Sie den Deezer-Modus ein.
- [AUX in]: Mit dieser Option schalten Sie den AUX-Modus ein.
- **[CD]:** Mit dieser Option schalten Sie den CD-Modus ein.
- **[USB]:** Mit dieser Option schalten Sie den USB-Modus ein.
- **[SD]:** Mit dieser Option schalten Sie den SD-Modus ein.
- **[Sleep]:** Mit dieser Option stellen Sie den Sleep-Timer ein.
- **[Alarms]:** Mit dieser Option stellen Sie die Weckrufe ein.
- **[System settings]:** Wählen Sie diese Option, um die Systemeinstellungen zu öffnen (siehe Kapitel 14 "Systemeinstellungen").

## **Weckrufe einstellen**

Stellen Sie die Weckrufe ein, indem Sie die *Weckruftaste* auf der Fernbedienung drücken, während das Radio eingeschaltet ist, oder verwenden Sie die Option **[Alarms]**  im Hauptmenü. Gehen Sie wie folgt vor, um die Weckrufe einzustellen:

- **1.** Schalten Sie das Radio mit der *Betriebstaste* ein.
- **2.** Drücken Sie die *Weckruftaste* auf der Fernbedienung oder öffnen Sie das Hauptmenü, wählen Sie **[Alarms]** und drücken Sie die Auswahl-Taste.
- **3.** Sowohl die Weckrufe als auch deren Einstellungen werden angezeigt. Wählen Sie den Weckruf aus, den Sie einstellen möchten.

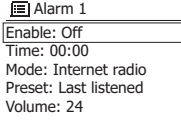

Das Untermenü für die Einstellung der Weckrufe enthält folgende Optionen:

- **[Enable]:** Stellen Sie über diese Funktion die Häufigkeit des Weckrufs ein: **[Off], [Daily], [Once], [Weekends]** oder **[Weekdays]**.
- **[Time]:** Wählen Sie diese Option, um die Weckrufzeit einzustellen. Die Einstellung der Weckrufzeit erfolgt auf die gleiche Art und Weise wie die der Einstellung von Datum und Uhrzeit im vorhergehenden Kapitel.
- **[Mode]:** Wählen Sie hier den Weckrufmodus aus.
- **[Preset]:** Über diese Option wählen Sie einen gespeicherten Sender oder den zuletzt angehörten Radiosender als Weckrufquelle aus.
- **[Volume]:** Stellen Sie hier die Weckruflautstärke ein.
- **[Save]:** Mit dieser Option speichern Sie die Weckrufeinstellungen.
- **4.** Die oberen fünf Optionen stellen Sie mit den *Tasten Tuning +* oder *Tuning -* und *Auswahl* ein.
- **5.** Wählen Sie **[Save]** und drücken Sie *Auswahl* zum Bestätigen.
- **6.** Um den zweiten Weckruf einzustellen, wählen Sie unter Schritt 2 den anderen Weckruf und wiederholen Sie dann die Schritte 3 und 5.

## **Hinweise:**

- Drücken Sie, wenn der Weckruf ertönt, die *Betriebstaste*, um den Weckruf auszuschalten; das Radio schaltet dann in den Standby-Modus um. Falls das Radio den eingestellten Radiosender nicht einschalten kann, aktiviert es stattdessen den Buzzer. Drücken Sie wiederholt eine der anderen Tasten am Radio (außer *Betriebstaste* und Lautstärkeregler), um den Weckruf für die im Display angezeigte Dauer zu unterbrechen. Während der Schlummerfunktion wird im Display neben dem Weckruf-Icon die verbleibende Schlummerzeit angezeigt. Um die Schlummerfunktion während des unterbrochenen Weckrufs zu deaktivieren, drücken Sie die *Betriebstaste*. Im Display erscheint kurz die Anzeige "Alarm OFF".
- Der Weckruf schaltet sich nach 60 Minuten automatisch aus.
- Die Weckrufe lassen sich umgehend aktivieren oder deaktivieren, indem Sie im Standby-Modus wiederholt die *Weckruftaste* drücken.

## **Sleep-Timer einstellen**

Mit dem Sleep-Timer stellen Sie die Dauer ein, nach Ablauf derer sich das Radio automatisch ausschaltet. Wählen Sie eine Einstellung zwischen 15 und 120 Minuten. Halten Sie dafür die *Betriebs- / Sleep-Taste* gedrückt und wählen Sie mit den *Tasten Tuning +* oder *Tuning -* die gewünschte Dauer. Alternativ dazu können Sie die Einstellung auch über die Option **[Sleep]** im Hauptmenü vornehmen.

Gehen Sie wie folgt vor, um den Sleep-Timer über das Hauptmenü einzustellen:

- **1.** Öffnen Sie das Hauptmenü anhand der weiter vorn erläuterten drei Schritte.
- **2.** Wählen Sie **[Sleep]** und drücken Sie *Auswahl* zum Bestätigen.
- **3.** Stellen Sie mit den *Tasten Tuning +* oder *Tuning -* die gewünschte Dauer ein.
- **4.** Nach Ablauf des Sleep-Timers schaltet das Radio automatisch in den Standby-Modus um. Bei aktiviertem Sleep-Timer erscheint unten im Display ein kleines entsprechendes Icon. In diesem Icon wird auch die bis zum Ausschalten verbleibende Dauer angezeigt.
- **5.** Um den Sleep-Timer noch vor Ablauf der Zeit zu deaktivieren und das Radio auszuschalten, drücken Sie direkt auf die *Betriebstaste*. Um den Timer zu deaktivieren und das Radio weiterlaufen zu lassen, öffnen Sie erneut die Sleep-Timer-Einstellungen (siehe oben Schritte 1 bis 3) und wählen Sie unter Schritt 3 die Option "Sleep OFF".

## **16. Kopfhöreranschluss / Line-Ausgang / Optischer S/PDIF-Ausgang / Antenne trennen**

## **Kopfhöreranschluss**

Auf der Rückseite des Geräts steht ein 3,5-mm-Kopfhörerausgang zur Verfügung, mit dem Sie das Audiosignal über Kopfhörer ausgeben können. Wenn Sie Ihre Kopfhörer an das Gerät anschließen, wird die Audioausgabe über die internen Lautsprecher automatisch ausgeschaltet. Bitte beachten Sie, dass die Empfindlichkeit der Kopfhörer stark variieren kann. Wir empfehlen daher Einstellung die Lautstärke zunächst auf ein niedriges Niveau zu stellen, bevor Sie Ihre Kopfhörer an das Radio anschließen. Es wird auch empfohlen die Lautstärke zu reduzieren, bevor Sie die Kopfhörer entfernen.

## **WICHTIG:**

**D**

Übermäßiger Schalldruck von Kopfhörern kann zu Hörschäden führen.

Um Hörschäden zu vermeiden, hören Sie nicht über längere Zeiträume bei sehr hohen Lautstärken Musik.

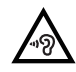

## **Line-Out-Ausgang (3,5-mm-Anschluss)**

Auf der Rückseite des Geräts steht ein 3,5-mm-Audioausgang zur Verfügung, mit dem Sie das Audiosignal an einen externen Verstärker senden können. Wenn ein Audiokabel in diesen Ausgang gesteckt wird, wird der Ton des internen Lautsprechers nicht ausgestellt. Stellen Sie die Lautstärke am Radio bei Bedarf auf das Minimum.

## **Optischer S/PDIF-Ausgang und Audio-Buchse legen**

Ein digitaler Ausgang auf der Rückseite des Radios zum Anschluss an einen Verstärker, Mini-Disc-Player oder andere Geräte mit einem digitalen optischen Eingang bietet Ihnen ein S/PDIF-Signal.

## **Entfernen der Antenne**

Die eingebaute Teleskopantenne ist für die meisten Anwendungen ausreichend. Die Teleskopantenne kann allerdings entfernt werden, damit eine externe Antenne mit einem Koaxialkabel angeschlossen werden kann.

Entfernen Sie zunächst die zwei kleinen Schrauben, mit der die Abdeckung des Antennensteckverbinders befestigt ist (verwenden Sie einen kleinen Kreuzschlitzschraubenzieher). Verwenden Sie dann einen Schraubenschlüssel und entfernen Sie die Teleskopantenne, indem Sie den Schlüssel von der Rückseite des Geräts aus betrachtet entgegen dem Uhrzeigersinn drehen.

Damit kommt ein F-Stecker zur Erscheinung, an den Sie eine externe Antenne anschließen können.

## **TECHNISCHE DATEN**

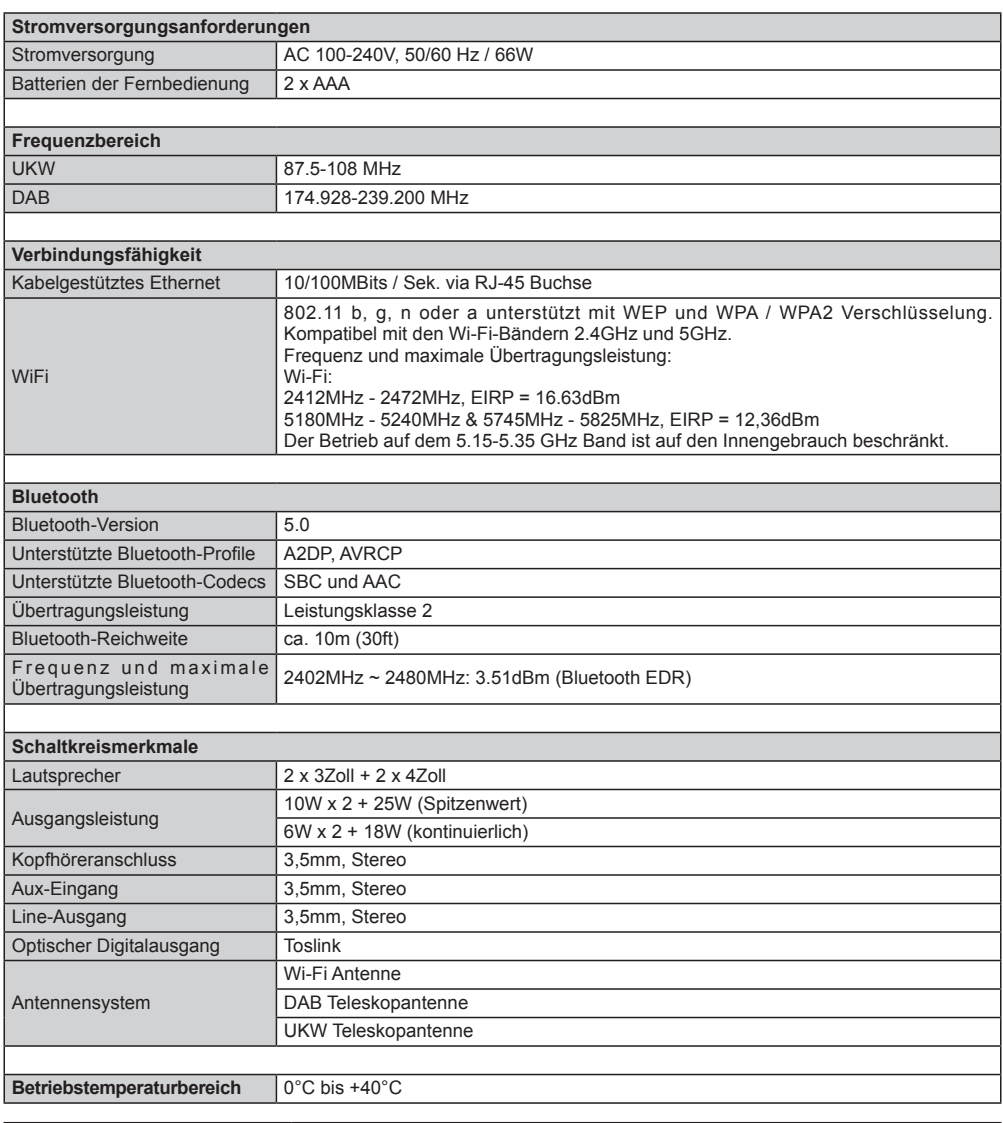

## ※ **Folgender Barcode ist am Gerät angebracht:**

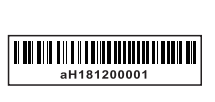

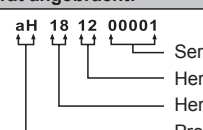

Seriennummer Herstellungsmonat Herstellungstag Produkt-Code

Sangean behält sich das Recht vor, die technischen Daten ohne Vorankündigung zu ändern.

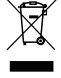

RECYCLING Dieses Produkt ist mit dem Symbol für die getrennte Entsorgung von elektrischen und elektronischen Geräten (WEEE) gekennzeichnet. Dies bedeutet, dass das Produkt gemäß der Europäischen Richtlinie 2012/19/EU entsorgt wird, damit es recycelt und demontiert und die Auswirkungen auf die Umwelt minimiert werden können.